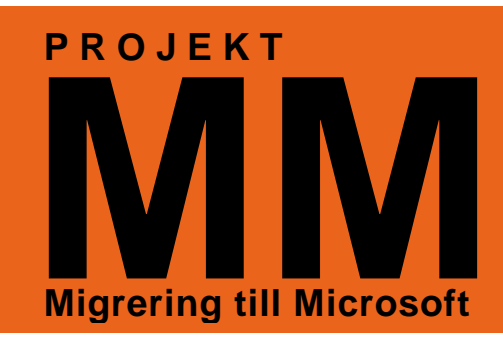

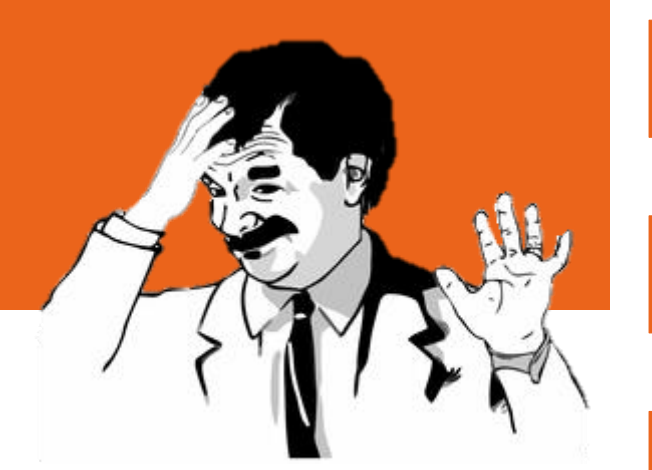

## **Första inloggningen / byta lösenord**

## **Nytt användarnamn och lösenord!**

För att komma in i datorn och komma åt alla program har du fått ett nytt användarnamn och lösenord.

**OBS!** Detta gäller endast för inloggningen i datorn! Lösenordet för mailen och alla andra system som du använder är oförändrade!

Lösenordet är ett engångslösenord. Det **måste** du byta första gången du loggar in i datorn.

Lösenordet måste uppfylla vissa krav, annars blir det inte godkänt, och du får prova på nytt. Lösenordet **måste** :

- Vara minst 8 tecken långt.
- Måste uppfylla minst tre av nedanstående vilkor. - Innehålla en liten bokstav
	- Innehålla en stor bokstav
	- Innehålla en siffra
	- Innehålla ett specialtecken (!"#¤% osv…)
- Får inte innehålla ditt användarnamn.
- Det får inte vara samma som något av dina 24 tidigare lösenord.

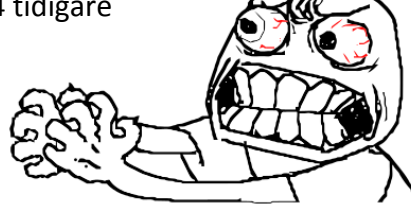

## **Alla guider och mer information finns på Personalsidan/IT**

## **Gör så här!**

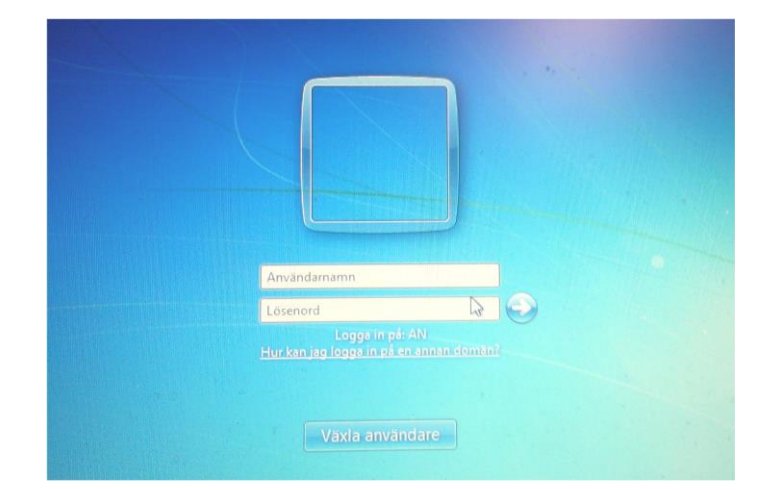

Fyll i ditt nya användarnamn och engångslösenordet. Klicka på pilen.

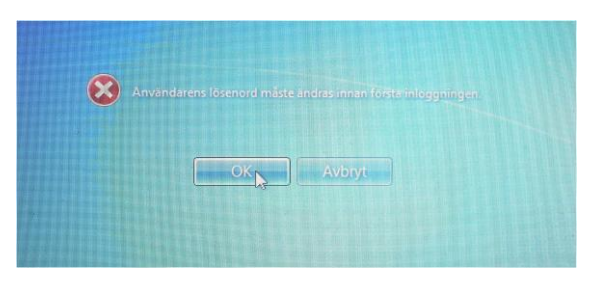

Du får ett meddelande om att lösenordet måste ändras. Klicka på OK.

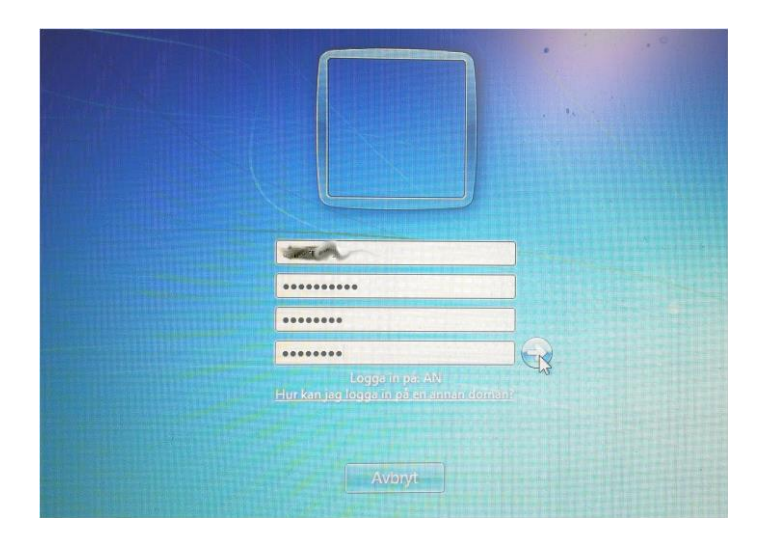

Hitta på ett nytt lösenord. Skriv det i de två nedersta fälten och klicka på pilen. Tänk på att lösenordet måste uppfylla svårighetskraven på första sidan i dokumentet!

(De två översta fälten innehåller ditt användarnamn och gamla lösenord, och är troligtvis ifyllda automatiskt).

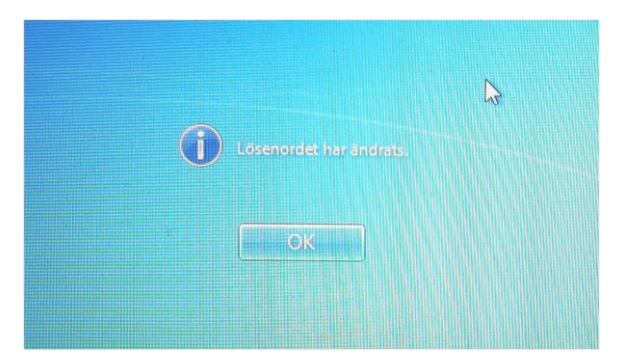

**Sådärja det gick ju bra!** Du har nu bytt till ett nytt lösenord. Klicka på OK för att komma vidare och börja använda datorn.

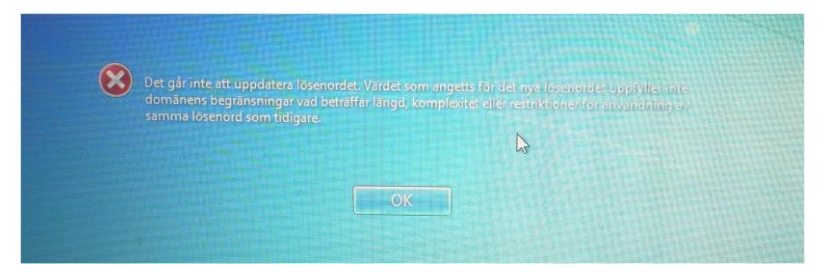

**Nähä, det gick ju inte alls!** Du har skrivit ett lösenord som inte uppfyller kraven. Klicka på OK för att komma tillbaka och försöka på nytt. Kontrollera att lösenordet är nog långt och uppfyller övriga krav. Se första sidan i dokumentet…

**Example 1995**<br>ALVSBYNS KOMMUN

*IT-avdelningen*